# **Alarm Clock LCD**

Autor: Dimovski Kirjan Grupa: 332CB

#### **Introducere**

Un ceas cu alarmă cu un LCD care utilizează un RTC DS3231 pentru a ține evidența timpului.

#### **Descriere generală**

#### $\pmb{\times}$

Arduino citeste din modul, converteste datele si le trimite display-ului. Un buzzer porneste daca timpul alarmei a ajuns la timpul curent. Pentru a opri alarma se apasa butonul din mijloc. Pentry ca avem o baterie în modulul, acesta va ține evidența timpului, chiar dacă nu este alimentat de o conexiune USB.

#### **Hardware Design**

- Arduino UNO R3
- LCD 2004 I2C (0x27)
- RTC DS3231 (0x68)
- Fire
- Breadboard
- Buzzer
- 3 x Rezistente
- $\bullet$  4 x Butoane

#### $\pmb{\times}$

Am folosit si rezistore de pull up pentru ca am connectat 2 despozitive la I2C.

#### **Software Design**

Dezvoltarea a fost facuta folosind mediul de dezvoltare [Arduino IDE](https://www.arduino.cc/en/software)

### **Bibliotecile externe folosite**

- Wire.h: Pentru protocolul I2C.
- LiquidCrystal I2C.h: Pentru utilizarea mai usoara al ecranului.

#### **Variabile globale**

```
bool alarm1_status, alarm2_status;
char Time[] = " : : ",
  calendar[] = " / / 20",alarm1[] = "A1: : :00", alarm2[] = "A2: : 00",temperature[] = "T: . C";byte i, second, minute, hour, day, date, month, year,
   alarm1 minute, alarm1 hour, alarm2 minute, alarm2 hour,
   status reg;
```
# **Functii**

# **setup()**

Pinii de la 9 pana la 11 sunt setați ca intrări pentru butoane, utilizând rezistențele pull up încorporate ale Arduino, iar pinul 12 este dezactivat (alarm\_pin) cu noTone (). Ecranul LCD este inițializat (lcd.begin (20, 4)) și pinul 2 este setat ca pinul de întrerupere, utilizând alarmă ca procedură de întrerupere.

# **Alarm()**

Porneste buzzerul la o frecventa de 1000. Folosit in setup() cu attachInterrupt().

# **loop()**

Verificam daca un buton a fost apasat. Daca e, editam timpul sau alarmul si scriem pe modulul. Altfel, citim de la modulul si afisam pe display-ul.

# **Rezultate Obţinute**

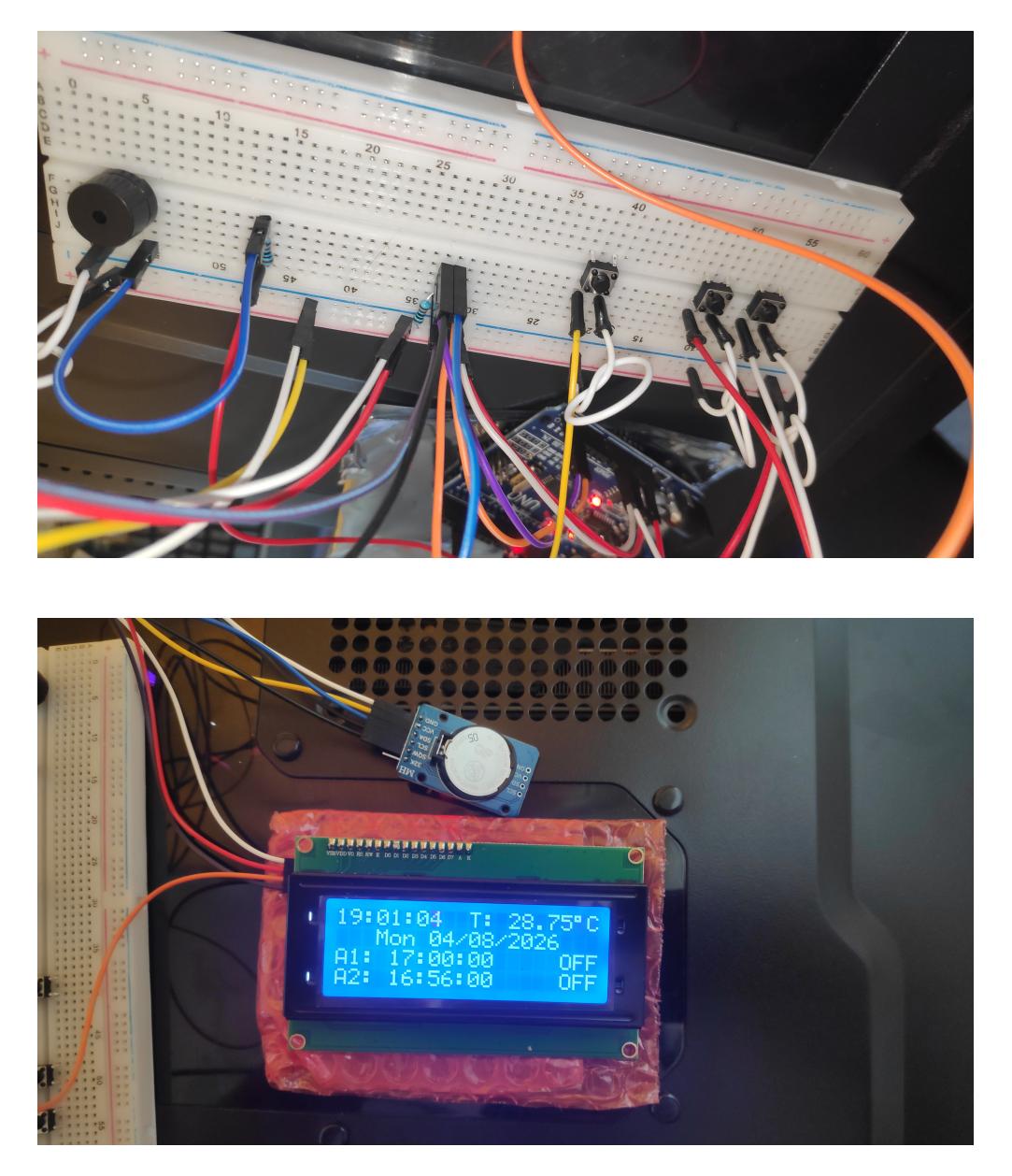

[Link to YouTube](https://youtu.be/OFDeXPScweg) pentru demo-ul.

# **Concluzii**

Proiectul a fost foarte interesant de implementat. M-am familiarizat cu protocolul I2C, chiar dacă uneori a fost cam dificil. Cea mai mare parte a muncii a vizat formatarea de pe ecran, cu care vă puteți distra foarte mult dacă va puneti mintea la contribuție.

#### **Download**

[arhiva\\_kd332cb.zip](http://ocw.cs.pub.ro/courses/_media/pm/prj2021/alazar/arhiva_kd332cb.zip)

### **Bibliografie/Resurse**

- [RTC DS3231 Datasheet](https://datasheets.maximintegrated.com/en/ds/DS3231.pdf)
- [LiquidCrystal I2C GitHub](https://github.com/fdebrabander/Arduino-LiquidCrystal-I2C-library)
- [How many Devices can you connect to the I2C Bus?](https://www.bluedot.space/tutorials/how-many-devices-can-you-connect-on-i2c-bus/)
- Arduino UNO pinout
- [Laboratorul 1](https://ocw.cs.pub.ro/courses/pm/lab/lab1-2021)
- [Laboratorul 6](https://ocw.cs.pub.ro/courses/pm/lab/lab6-2021)
- [YouTube 1](https://www.youtube.com/watch?v=E6wkvTG2Ofs)
- [YouTube 2](https://www.youtube.com/watch?v=xVC0X_PE_XE&t=263s)

[Export to PDF](http://ocw.cs.pub.ro/?do=export_pdf)

From: <http://ocw.cs.pub.ro/courses/> - **CS Open CourseWare**

Permanent link: **<http://ocw.cs.pub.ro/courses/pm/prj2021/alazar/alarmclocklcd>**

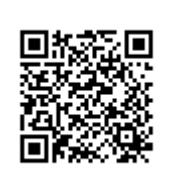

Last update: **2021/05/31 15:32**